## Auswahl Ereignisse für ein OFB

Empfehlungen zur Auswahl und Darstellung von Ereignissen in Brother's Keeper für die Datenaufnahme eines Ortsfamilienbuchs.

> *Jens Delger Agnes-Karll-Weg 6/1 89075 Ulm* [Jens.Delger@t-online](mailto:Jens.Delger@t-online.de?subject=OFB%20Datenaufnahme).de

Im gesamten Dokument wird als Anwendungsbeispiel das OFB Apen verwendet. Die Anleitungen lassen sich aber mit wenig Phantasie auf andere Gebiete übertragen.

Programm-Referenz ist Brother's Keeper 6.6, s. http://www.bkwin.com/

1. Über Hauptfenster

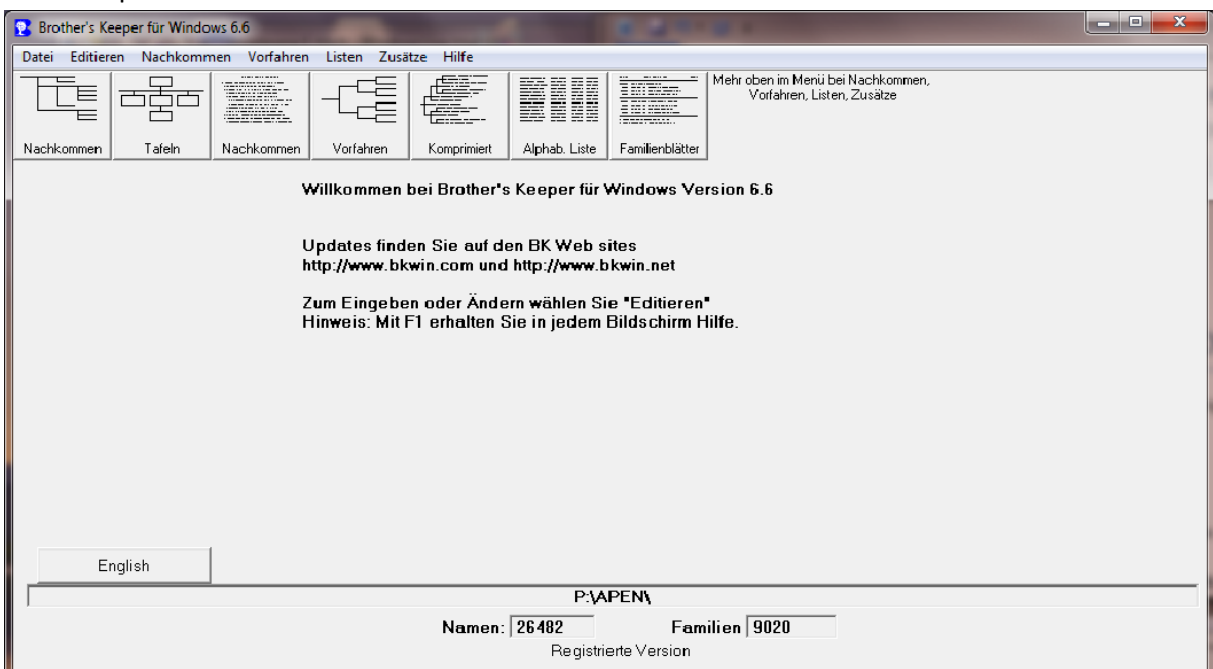

in Dialog *Datei -> Utilities -> Ereignisse aus Ereignisliste entfernen* in Auswahlfenster gehen und …

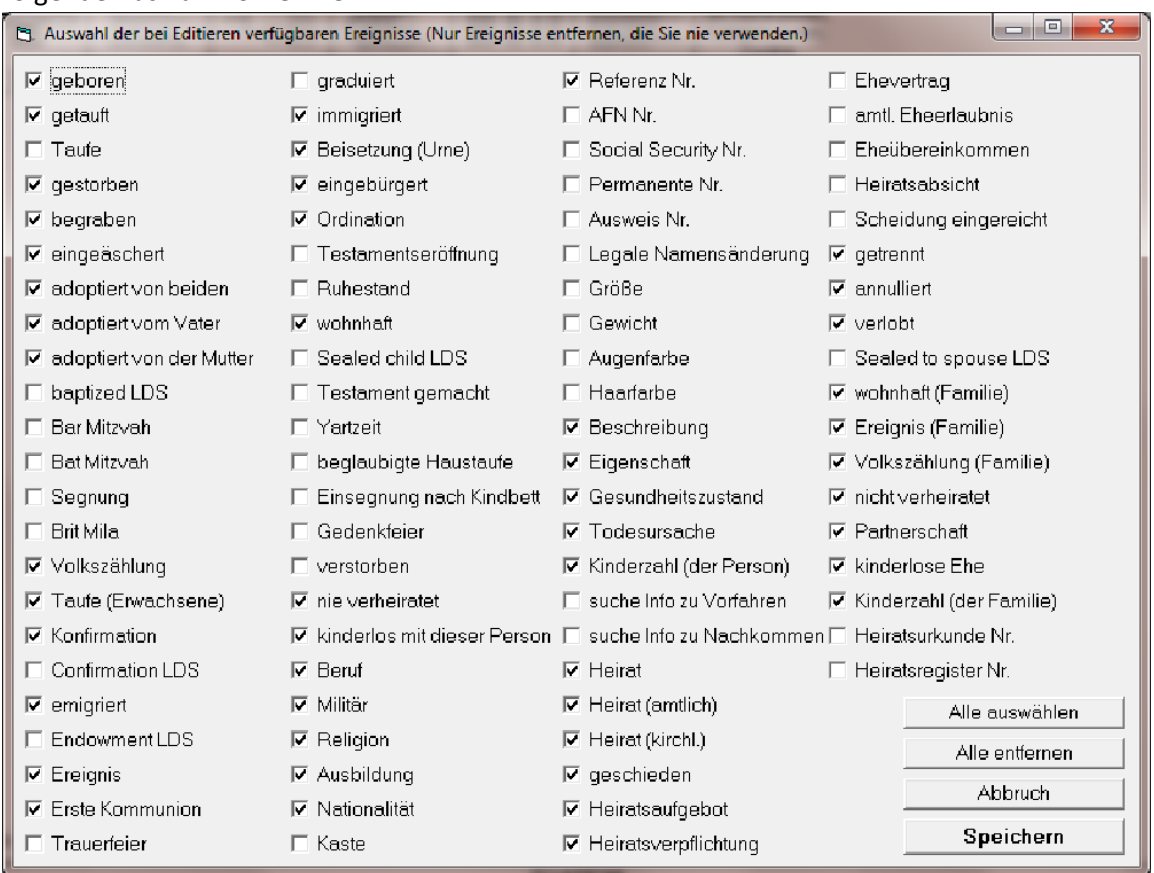

## 2. folgende Auswahl vornehmen

3. Dies erleichtert die Auswahl der Ereignisse in die Eingabe-Dialogen von Brother's Keeper und ist mehr als hinreichend für ein OFB.

Bei Datumsangaben werden gemäß Gedcom-Standard folgende "Qualifier" für nicht exakte Angeben verwendet (s. auch [http://wiki-de.genealogy.net/GEDCOM/DA](http://wiki-de.genealogy.net/GEDCOM/DATE-Tag)TE-Tag):

- 1. BEF: "before", Ereignis trat vor dem Datum auf. (Bitte nicht mehr < verwenden.)
- 2. AFT: "after", Ereignis trat nach dem Datum auf. (Bitte nicht mehr > verwenden.)
- 3. ABT: "about", Ereignis trat um ein Datum herum auf. (Bitte nicht mehr ± verwenden.)
- 4. CAL: "calculated", aus anderen bekannten Fakten (z.B. Alter bei Tod) wurde errechnet, dass das Ereignis zu dem Datum auftrat. (Notes wie "errechnet" sind redundant.)
- 5. EST: "estimated", die Zeitangabe wurde geschätzt. . (Bitte nicht mehr ± verwenden.)
- 6. (…Text…): geklammerter Klartext, z.B.: *(Pfingstsonntag 1666)* oder *(Anfang Mai 1870)*. Vorrangig für Original-Angaben aus der Quelle. Mit Hilfe von Datums-Rechnern und Schätzungen kann dies oft in eine andere Form umgesetzt werden, sofern man auf den Originaltext verzichten möchte. Gedom ließe auch beide Möglichkeiten mit dem Bezeichner INT zu, z.B.: INT 31 Mai 2009 (Pfingsten 2009) NB: Die in OSBs manchmal angewandte Klammerung bezeichnet dagegen i.d.R. ein errechnetes Datum. D.h. *(1666)* transformiert sich zu *CAL 1666*.
- 7. FROM..TO, BET: Zeitintervalle. Entweder das gesamte Zeitintervall oder ein Ereignis in dem Zeitintervall. Brother's Keeper unterstützt dies nach Doppelklick in einem

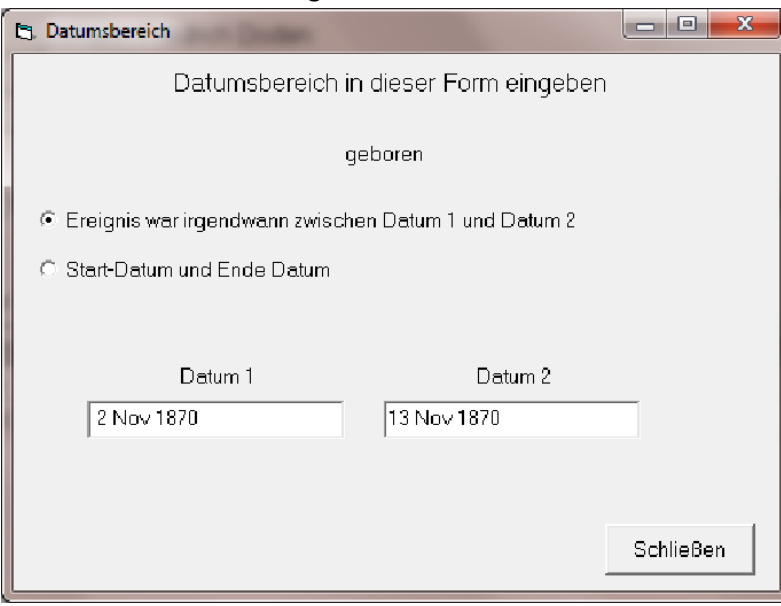

Datumsfeld und bietet folgende Auswahl an:

Die Begründung für die Wahl eines der o.g. Qualifier kann in der Note zum Ereignis erfolgen.

Ortsangaben folgen weitgehend den Empfehlungen der OGF: [http://www.auswanderer-oldenburg.de/pla](http://www.auswanderer-oldenburg.de/places.php)ces.php

Für das OFB kann eine nähere Angabe zum Ort (etwa Ortsteile, Straßen) vor den Ortsnamen gesetzt werden, z.B.

Neuland,Vreschen-Bokel / Apn., Apen, WST, NI, D

Bei der Eingabe länglicher Ortsnamen hilft bei Brother's Keeper der F8-Trick: Der ersten Buchstaben eines Namens eingeben und den Ort mit Doppelklick auswählen. Z.B. Nordl eintippen und F8 drücken:

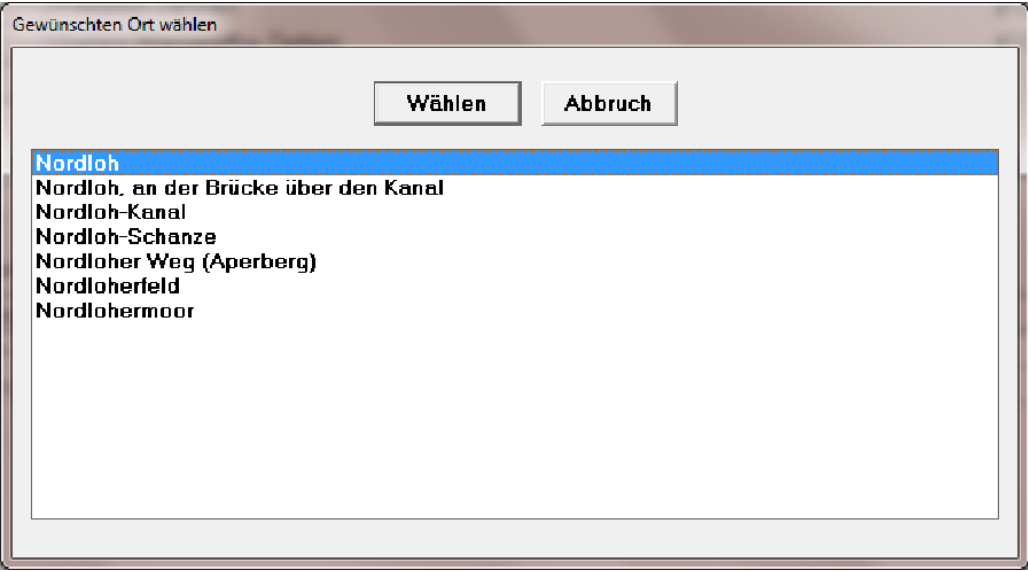

(NB: gezeigte Namen entsprechen noch nicht den Konventionen.)

Falls bei Amtshandlungen nicht der exakte Ort angegeben wird, wohl aber das Kirchspiel bekannt ist, so kann man hier vergröbern, z.B. Ksp. Apen / Apn., Apen, WST, NI, D. Dabei steht Apn. für die ev.-luth. Gemeinde. Es ist noch zu klären wie mit

- 1. Mitgliedern anderer Glaubensgemeinschaften
- 2. auswärtigen Leuten (aber bei Amsthandlungen in Apen), etwa aus Hunte-Ems Kanal,

verfahren werden soll. Für Loher-Ostmark könnte man vereinbaren: Loher Ostmark / Apn., Barßel, CLP, NI, D

Bei der Lösung des Problems ist zu berücksichtigen, dass bei einem OFB auch mit einer untrainierten Leserschaft zu rechnen ist. Mein persönlicher Kommentar: Die Kirchspiel-Zugehörigkeit weglassen und nicht mit der Ortsangabe verquicken. Auch die anderen Angaben (wie Apen, WST, NI, D) stehen nicht immer in einem permanenten, streng geographischen Kontext und laufen Gefahr, zukünftigen Änderungen unterworfen zu werden.

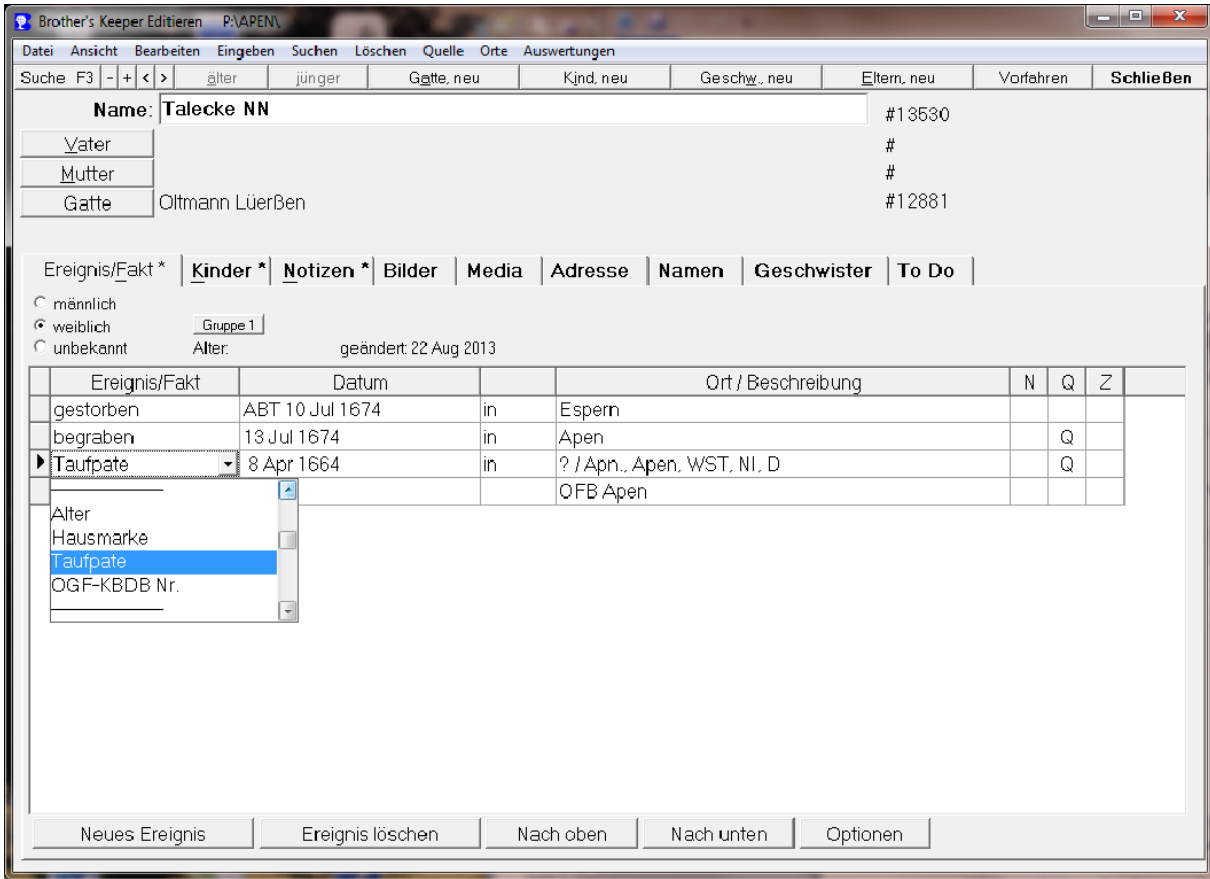

Wir haben zusätzliche eigene Events definiert, die man im Drop-Down Menü

findet. Diese Events müssen in der Datei CutomEvents.bk eingetragen sein. Die Datei befindet sich im Istallations-Directory von Brother's Keeper 6:

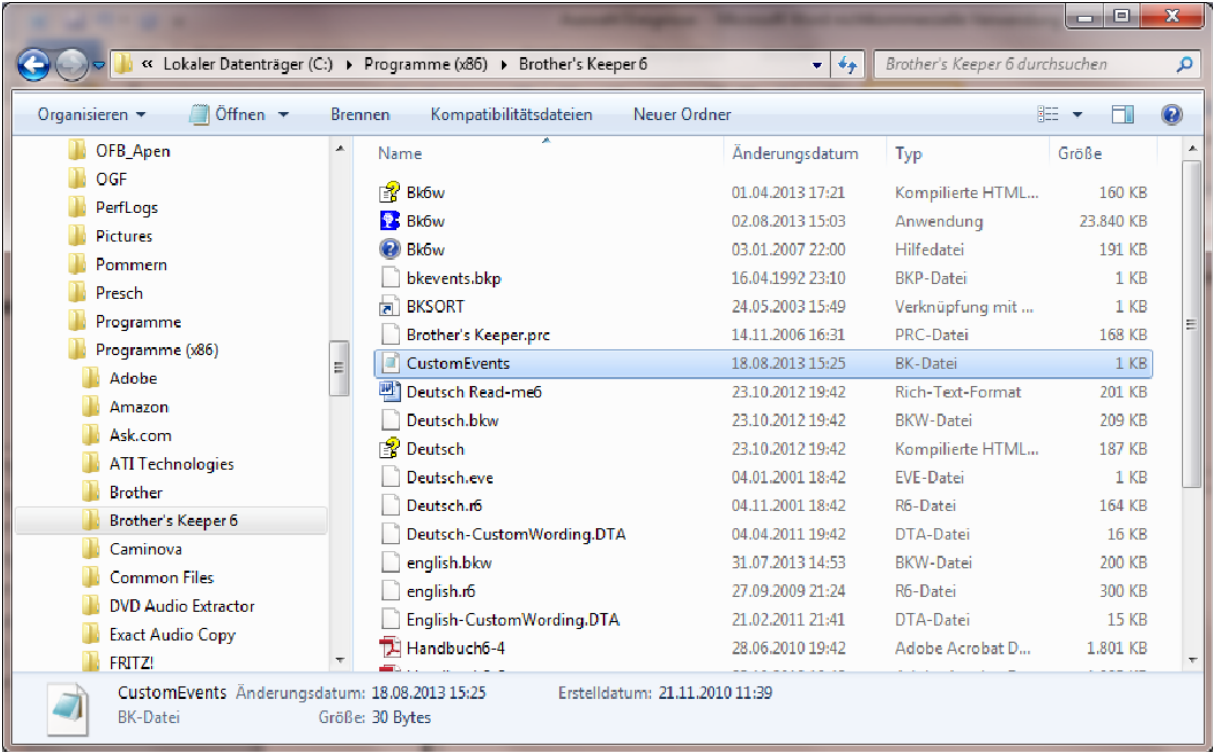

und hat folgenden Inhalt:

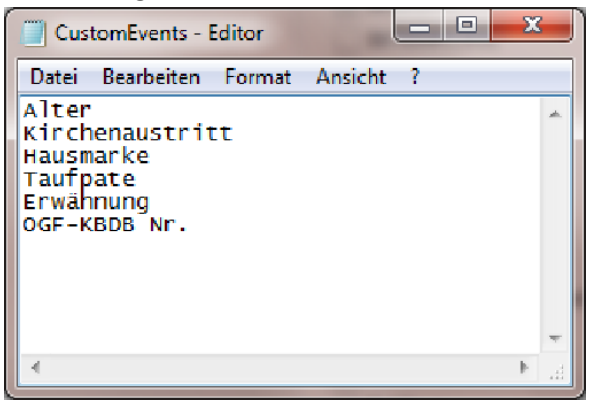

Diese Events haben folgende Bedeutung:

- 1. *Alter*: gibt das Alter einer Person zu einem bestimmten Zeitpunkt an. Inzwischen bevorzuge ich die Eingabe als Event *Beschreibung* mit Text "Alter: <x>J <y>M <z>T". Grund: mit Event Alter wird "Alter: <x>J <y>M <z>T" als Ort interpretiert!
- 2. *Kirchenaustritt*: gibt Zeitpunkt und Ort eines Kirchenaustritts an. Wird im KB ab Ende des 19. Jahrhunderts mitunter im Taufregister nachgetragen. Einen vermerkten Wiedereintritt trage ich in die Notiz dieses Events ein.

3. *Hausmarke:* referenziert Hausmarke (ggf. mit Bild) aus der Hausmarkensammlung, z.B.

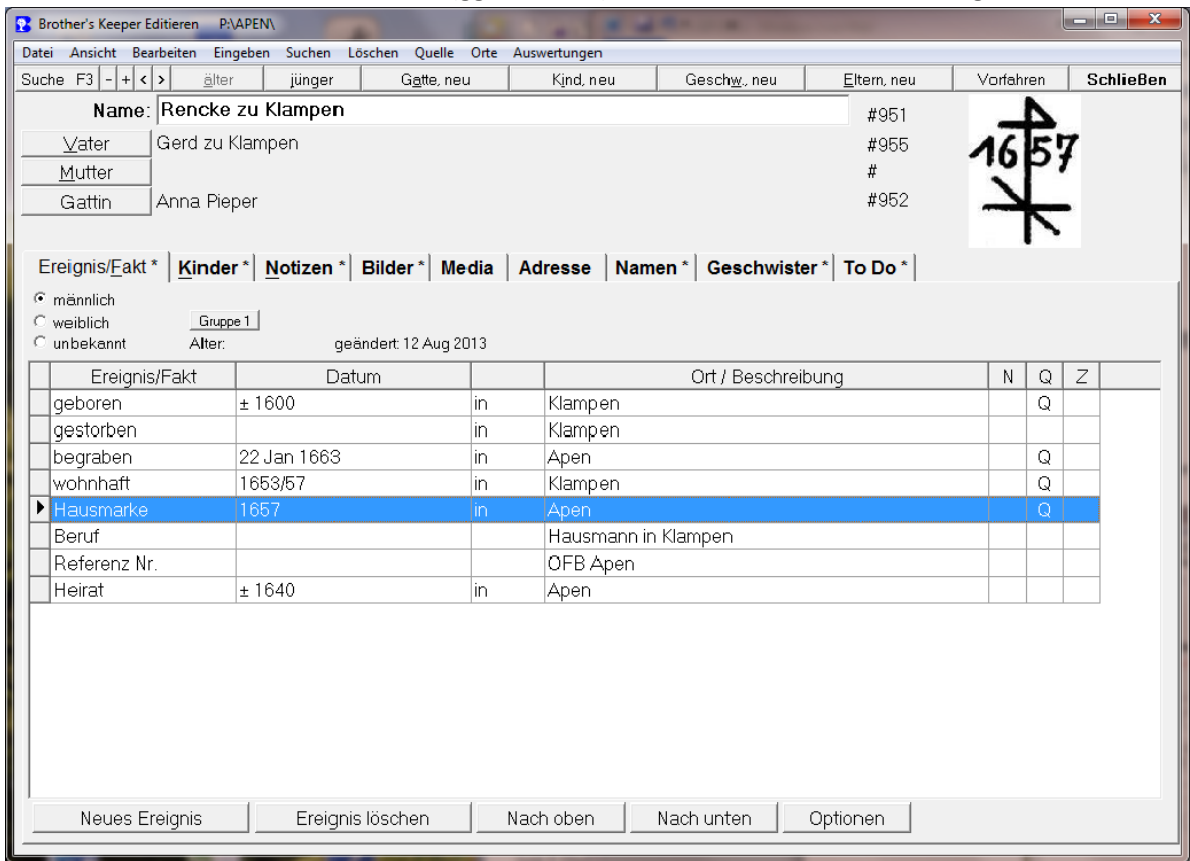

4. *Taufpate*: gibt an, wann und wo die Person als Taufpate in Erscheinung getreten ist. Es gibt Fälle, bei denen eine Person ausschließlich nur direkt als Taufpate erwähnt wird. (Bemerkung: Alle Genealogie-Programme und auch der Gedcom-Standard unterstützen die Assoziierung von Personen über Paten- oder Zeugen-Beziehungen bisher nicht in zufrieden stellender Weise.)

Idealerweise werden die Paten in BK auch beim Täufling angegeben, und zwar als Zeugen zum Event "getauft". Leider werden hiermit manchmal Personen "erzeugt", die nicht zugeordnet sind und auch keine Attribute haben, vor allem fehlt bei ihnen die Beziehung zum Täufling. Deshalb als Lösungsvorschlag: Bei diesen das Attribut "Taufpate" setzten und in der Note den Täufling angeben. Und so lange man nicht weiß, ob diese Leute ins OFB Apen sollten, diese mit der Referenznr. "OFB Zeugen" kenntlich machen. (Dies dient nur dem späteren wiederauffinden.)

Beispiel hierfür: Täufling: Anna Tammen #14136, Paten: Gerd Diedrich Albers #14135, Wübke Margarethe Frerichs #23579, Anna Marie Schröder #23583.

NB!!!: Wenn man bei BK beim Täufling die Taufpaten zuordnet (über das Z-Feld beim Ereignis) und das eben dargestellte Verfahren nicht benutzten will, so sollte man immerhin darauf achten, dass beim Taufpaten der Hinweis auf die Taufe in der Note erscheint. Dies erreicht man über Datei => Optionen die RTF/Sonstig Optionen anwählt und folgendes setzt:

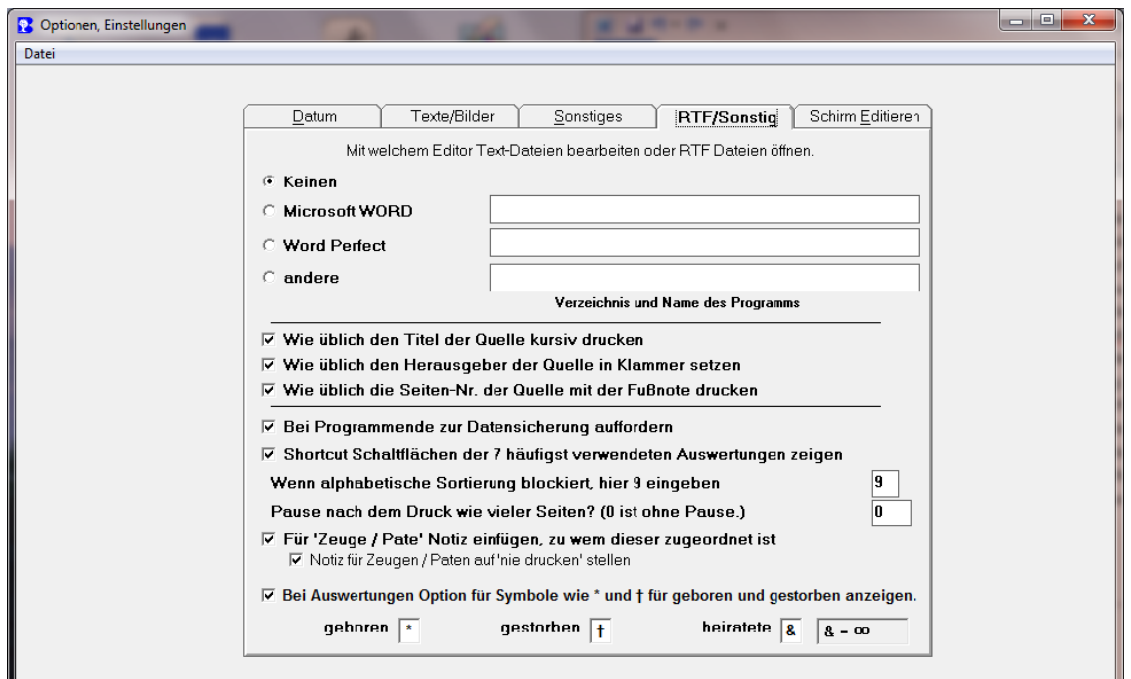

Wichtig ist also das Häkchen bei "Für ,Zeuge / Pate' Notiz einfügen. – Andernfalls kann man es leider erreichen, Personen ohne Daten und Zuordnungen zu generieren, wie es viele Beispiel zeigen, die man mit Referenznr. "OFB Zeugen" findet. In dem Fall kann man mit BK eine Zeugenliste zusammenstellen und die dortigen Informationen wieder zurück-einpflegen.

- 5. *Erwähnung*: gibt an, wann und wo eine Person erwähnt wird, ohne dass daraus der tatsächliche Wohn- oder Aufenthaltsort hervorgehen muss. Wichtig ist, dass bei diesem Event die Quelle der Erwähnung angegeben wird.
- 6. *OGF-KBDB Nr*: dies ist ein Vorschlag für die Referenzierung einer Person aus der OGF-Datenbank. Dies wird bis dato auch über das Event Referenz Nr. realisiert, z.B.

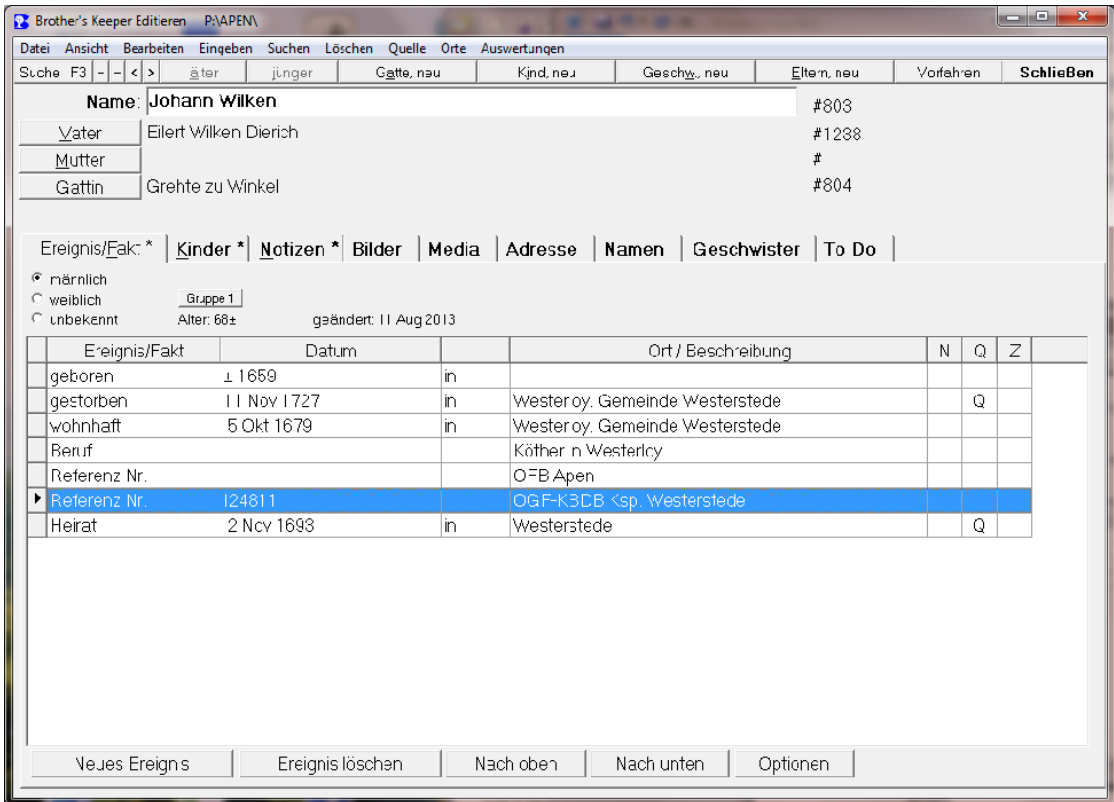

Dies hat (wie bei Alter vs. Beschreibung, s.o.) den Vorteil, dass das Feld "Beschreibung" nicht als Ort interpretiert wird.

Ob und wie man Fremd-Referenzen aus der OGF-DB – vor allem von Daten, die noch nicht als OFB veröffentlicht worden sind - in die eigne OFB-Datenbank verwenden soll, sollte in der OGF vereinheitlicht und beschlossen werden.

Beim Gedcom-Export werden freidefinierte Events unterstützt, z.B.

```
0 @I951@ INDI
1 NAME Rencke /zu Klampen/
1 SEX M
1 BIRT
2 DATE ± 1600
2 PLAC Klampen
2 SOUR @S51@
3 PAGE No. 121
3 QUAY 2
1 DEAT
2 PLAC Klampen
1 BURI
2 DATE 22 JAN 1663
2 PLAC Apen
2 SOUR @S31@
3 QUAY 3
2 SOUR @S49@
3 QUAY 3
2 SOUR @S51@
3 PAGE No. 121
3 QUAY 2
```
1 RESI 2 DATE 1653/57 2 PLAC Klampen 2 SOUR @S51@ 3 PAGE 22 3 QUAY 3 1 EVEN 2 TYPE Hausmarke 2 DATE 1657 2 PLAC Apen 2 SOUR @S51@ 3 PAGE No. 121 3 DATA

4 TEXT >>1653Renke zu Klampen, Hausmann, geboren um 1600, gest. 22.1.1663, seine Frau Anna Pieper von Westerloy, zeichnet am 23.04.1657 in seinem Auftrag mit seiner Hausmarke eine Obligation, "bey seiner Unvermögsamkeit jedoch auff sein Vorbewußt un 5 CONC d Guttheißen." Renke zu Klampen war gelähmt. Er starb bald hernach. Seine Frau wurde begraben am 8. November 1665. In der Erbfolge bis heute zu Klampen, davon nach Renke zu Klampen achtmal Gerd zu Klampen unmittelbar aufeinanderfolgend.<< 3 QUAY 3